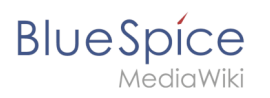

# **Contents**

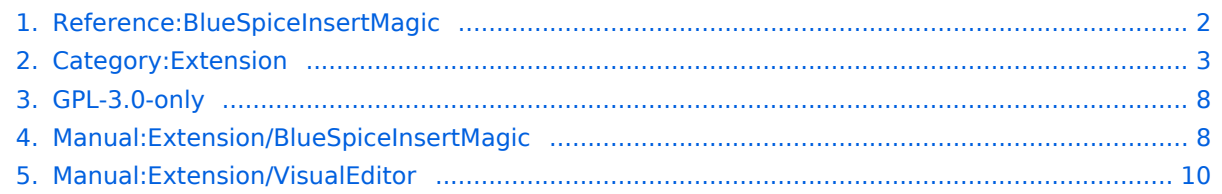

<span id="page-1-0"></span>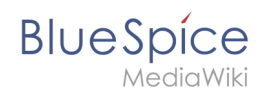

## **Reference:BlueSpiceInsertMagic**

## **Extension: BlueSpiceInsertMagic**

#### [all extensions](#page-2-0)

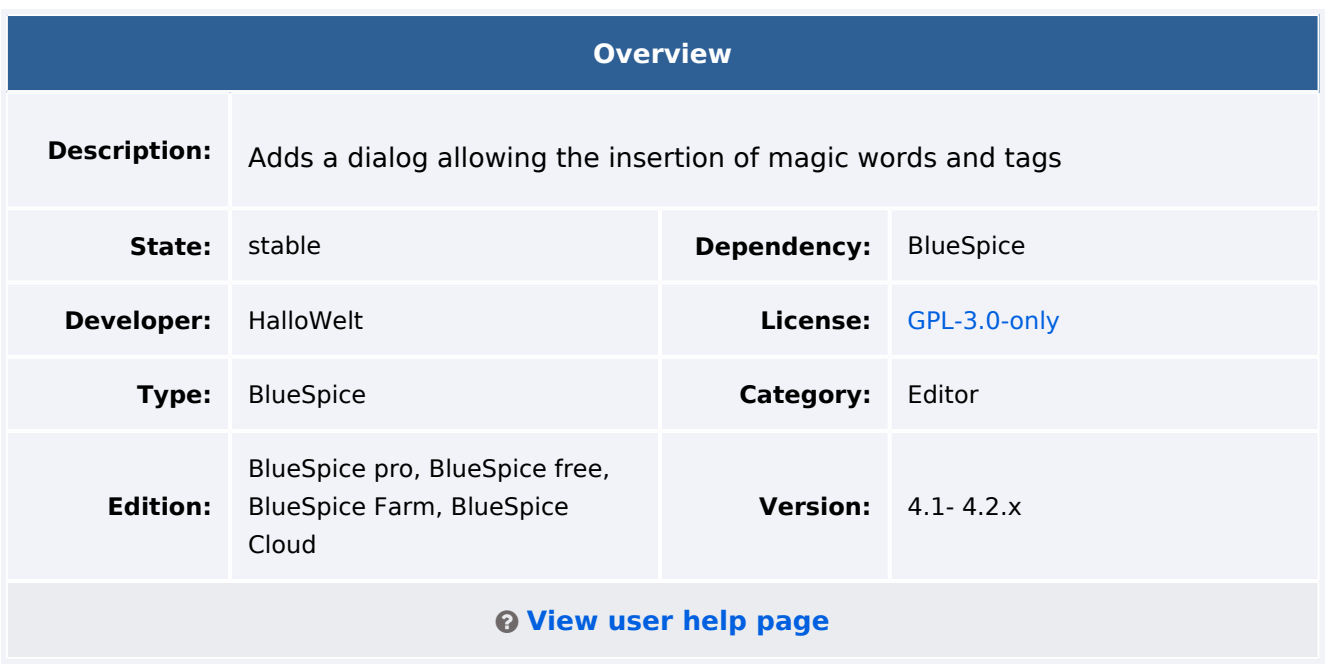

## Features

**InsertMagic** provides a dialog for inserting Magic Words in [VisualEditor](#page-9-0).

You can open the dialog box in visual and source editing modes from the editing toolbar. A selection of tags and magic words is offered. After inserting a tag on the page, further paramaters can be set.

## Technical Information

This information applies to BlueSpice 4. Technical details for BlueSpice Cloud can differ in some cases.

#### **Requirements**

MediaWiki: 1.35.0 BlueSpiceFoundation: 4.0

#### **Integrates into**

• VisualEditor

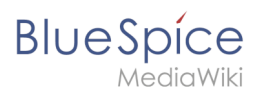

## **Special pages**

#### **API Modules**

bs-insertmagic-data-store

## **Hooks**

● [BeforePageDisplay](https://www.mediawiki.org/wiki/Manual:Hooks/BeforePageDisplay)

## <span id="page-2-0"></span>**Category:Extension**

Extensions that are bundled with one or more BlueSpice pro editions.

## Pages in category "Extension"

The following 200 pages are in this category, out of 214 total.

(previous page) (next page)

#### **A**

- [Reference:Arrays](https://en.wiki.bluespice.com/wiki/Reference:Arrays)
- [Reference:AtMentions](https://en.wiki.bluespice.com/wiki/Reference:AtMentions)
- [Reference:Auth remoteuser](https://en.wiki.bluespice.com/wiki/Reference:Auth_remoteuser)

#### **B**

- Reference: BlueSpiceAbout
- [Reference:BlueSpiceArticleInfo](https://en.wiki.bluespice.com/wiki/Reference:BlueSpiceArticleInfo)
- [Reference:BlueSpiceArticlePreviewCapture](https://en.wiki.bluespice.com/wiki/Reference:BlueSpiceArticlePreviewCapture)
- [Reference:BlueSpiceAvatars](https://en.wiki.bluespice.com/wiki/Reference:BlueSpiceAvatars)
- [Reference:BlueSpiceBookshelf](https://en.wiki.bluespice.com/wiki/Reference:BlueSpiceBookshelf)
- [Reference:BlueSpiceCategoryCheck](https://en.wiki.bluespice.com/wiki/Reference:BlueSpiceCategoryCheck)
- [Reference:BlueSpiceCategoryManager](https://en.wiki.bluespice.com/wiki/Reference:BlueSpiceCategoryManager)
- [Reference:BlueSpiceChecklist](https://en.wiki.bluespice.com/wiki/Reference:BlueSpiceChecklist)
- [Reference:BlueSpiceCloudClient](https://en.wiki.bluespice.com/wiki/Reference:BlueSpiceCloudClient)
- [Reference:BlueSpiceConfigManager](https://en.wiki.bluespice.com/wiki/Reference:BlueSpiceConfigManager)
- [Reference:BlueSpiceContextMenu](https://en.wiki.bluespice.com/wiki/Reference:BlueSpiceContextMenu)
- [Reference:BlueSpiceCountThings](https://en.wiki.bluespice.com/wiki/Reference:BlueSpiceCountThings)
- [Reference:BlueSpiceCustomMenu](https://en.wiki.bluespice.com/wiki/Reference:BlueSpiceCustomMenu)
- [Reference:BlueSpiceDashboards](https://en.wiki.bluespice.com/wiki/Reference:BlueSpiceDashboards)
- [Reference:BlueSpiceDiscovery](https://en.wiki.bluespice.com/wiki/Reference:BlueSpiceDiscovery)
- [Reference:BlueSpiceDistributionConnector](https://en.wiki.bluespice.com/wiki/Reference:BlueSpiceDistributionConnector)
- [Reference:BlueSpiceDrawioConnector](https://en.wiki.bluespice.com/wiki/Reference:BlueSpiceDrawioConnector)
- [Reference:BlueSpiceEchoConnector](https://en.wiki.bluespice.com/wiki/Reference:BlueSpiceEchoConnector)

- [Reference:BlueSpiceEmoticons](https://en.wiki.bluespice.com/wiki/Reference:BlueSpiceEmoticons)
- [Reference:BlueSpiceExpiry](https://en.wiki.bluespice.com/wiki/Reference:BlueSpiceExpiry)
- [Reference:BlueSpiceExportTables](https://en.wiki.bluespice.com/wiki/Reference:BlueSpiceExportTables)
- [Reference:BlueSpiceExtendedFilelist](https://en.wiki.bluespice.com/wiki/Reference:BlueSpiceExtendedFilelist)
- [Reference:BlueSpiceExtendedSearch](https://en.wiki.bluespice.com/wiki/Reference:BlueSpiceExtendedSearch)
- [Reference:BlueSpiceExtendedStatistics](https://en.wiki.bluespice.com/wiki/Reference:BlueSpiceExtendedStatistics)
- [Reference:BlueSpiceFilterableTables](https://en.wiki.bluespice.com/wiki/Reference:BlueSpiceFilterableTables)
- [Reference:BlueSpiceFlaggedRevsConnector](https://en.wiki.bluespice.com/wiki/Reference:BlueSpiceFlaggedRevsConnector)
- [Reference:BlueSpiceFoundation](https://en.wiki.bluespice.com/wiki/Reference:BlueSpiceFoundation)
- [Reference:BlueSpiceGroupManager](https://en.wiki.bluespice.com/wiki/Reference:BlueSpiceGroupManager)
- [Reference:BlueSpiceHideTitle](https://en.wiki.bluespice.com/wiki/Reference:BlueSpiceHideTitle)
- [Reference:BlueSpiceInsertCategory](https://en.wiki.bluespice.com/wiki/Reference:BlueSpiceInsertCategory)
- [Reference:BlueSpiceInsertFile](https://en.wiki.bluespice.com/wiki/Reference:BlueSpiceInsertFile)
- [Reference:BlueSpiceInsertLink](https://en.wiki.bluespice.com/wiki/Reference:BlueSpiceInsertLink)
- [Reference:BlueSpiceInsertMagic](#page-1-0)
- [Reference:BlueSpiceInsertTemplate](https://en.wiki.bluespice.com/wiki/Reference:BlueSpiceInsertTemplate)
- [Reference:BlueSpiceInstanceStatus](https://en.wiki.bluespice.com/wiki/Reference:BlueSpiceInstanceStatus)
- [Reference:BlueSpiceInterWikiLinks](https://en.wiki.bluespice.com/wiki/Reference:BlueSpiceInterWikiLinks)
- [Reference:BlueSpiceInterwikiSearch](https://en.wiki.bluespice.com/wiki/Reference:BlueSpiceInterwikiSearch)
- $\bullet$ [Reference:BlueSpiceMultiUpload](https://en.wiki.bluespice.com/wiki/Reference:BlueSpiceMultiUpload)
- [Reference:BlueSpiceNamespaceManager](https://en.wiki.bluespice.com/wiki/Reference:BlueSpiceNamespaceManager)
- [Reference:BlueSpiceNSFileRepoConnector](https://en.wiki.bluespice.com/wiki/Reference:BlueSpiceNSFileRepoConnector)
- [Reference:BlueSpicePageAccess](https://en.wiki.bluespice.com/wiki/Reference:BlueSpicePageAccess)
- [Reference:BlueSpicePageAssignments](https://en.wiki.bluespice.com/wiki/Reference:BlueSpicePageAssignments)
- [Reference:BlueSpicePageFormsConnector](https://en.wiki.bluespice.com/wiki/Reference:BlueSpicePageFormsConnector)
- [Reference:BlueSpicePagesVisited](https://en.wiki.bluespice.com/wiki/Reference:BlueSpicePagesVisited)
- [Reference:BlueSpicePageTemplates](https://en.wiki.bluespice.com/wiki/Reference:BlueSpicePageTemplates)
- [Reference:BlueSpicePermissionManager](https://en.wiki.bluespice.com/wiki/Reference:BlueSpicePermissionManager)
- [Reference:BlueSpicePlayer](https://en.wiki.bluespice.com/wiki/Reference:BlueSpicePlayer)
- [Reference:BlueSpicePrivacy](https://en.wiki.bluespice.com/wiki/Reference:BlueSpicePrivacy)
- [Reference:BlueSpiceProDistributionConnector](https://en.wiki.bluespice.com/wiki/Reference:BlueSpiceProDistributionConnector)
- [Reference:BlueSpiceQrCode](https://en.wiki.bluespice.com/wiki/Reference:BlueSpiceQrCode)
- [Reference:BlueSpiceRating](https://en.wiki.bluespice.com/wiki/Reference:BlueSpiceRating)
- $\bullet$ [Reference:BlueSpiceReadConfirmation](https://en.wiki.bluespice.com/wiki/Reference:BlueSpiceReadConfirmation)
- [Reference:BlueSpiceReaders](https://en.wiki.bluespice.com/wiki/Reference:BlueSpiceReaders)
- [Reference:BlueSpiceReminder](https://en.wiki.bluespice.com/wiki/Reference:BlueSpiceReminder)
- [Reference:BlueSpiceRSSFeeder](https://en.wiki.bluespice.com/wiki/Reference:BlueSpiceRSSFeeder)
- [Reference:BlueSpiceSaferEdit](https://en.wiki.bluespice.com/wiki/Reference:BlueSpiceSaferEdit)
- [Reference:BlueSpiceSignHere](https://en.wiki.bluespice.com/wiki/Reference:BlueSpiceSignHere)
- [Reference:BlueSpiceSmartList](https://en.wiki.bluespice.com/wiki/Reference:BlueSpiceSmartList)
- [Reference:BlueSpiceSMWConnector](https://en.wiki.bluespice.com/wiki/Reference:BlueSpiceSMWConnector)
- [Reference:BlueSpiceSocial](https://en.wiki.bluespice.com/wiki/Reference:BlueSpiceSocial)
- [Reference:BlueSpiceSocialBlog](https://en.wiki.bluespice.com/wiki/Reference:BlueSpiceSocialBlog)
- [Reference:BlueSpiceSocialComments](https://en.wiki.bluespice.com/wiki/Reference:BlueSpiceSocialComments)
- [Reference:BlueSpiceSocialMicroBlog](https://en.wiki.bluespice.com/wiki/Reference:BlueSpiceSocialMicroBlog)
- [Reference:BlueSpiceSocialProfile](https://en.wiki.bluespice.com/wiki/Reference:BlueSpiceSocialProfile)
- [Reference:BlueSpiceSocialRating](https://en.wiki.bluespice.com/wiki/Reference:BlueSpiceSocialRating)
- [Reference:BlueSpiceSocialResolve](https://en.wiki.bluespice.com/wiki/Reference:BlueSpiceSocialResolve)
- [Reference:BlueSpiceSocialTags](https://en.wiki.bluespice.com/wiki/Reference:BlueSpiceSocialTags)

MediaWiki

- [Reference:BlueSpiceSocialTimelineUpdate](https://en.wiki.bluespice.com/wiki/Reference:BlueSpiceSocialTimelineUpdate)
- [Reference:BlueSpiceSocialTopics](https://en.wiki.bluespice.com/wiki/Reference:BlueSpiceSocialTopics)
- [Reference:BlueSpiceSocialWatch](https://en.wiki.bluespice.com/wiki/Reference:BlueSpiceSocialWatch)
- [Reference:BlueSpiceTagCloud](https://en.wiki.bluespice.com/wiki/Reference:BlueSpiceTagCloud)
- [Reference:BlueSpiceUEModuleBookPDF](https://en.wiki.bluespice.com/wiki/Reference:BlueSpiceUEModuleBookPDF)
- [Reference:BlueSpiceUEModuleDOCX](https://en.wiki.bluespice.com/wiki/Reference:BlueSpiceUEModuleDOCX)
- [Reference:BlueSpiceUEModuleHTML](https://en.wiki.bluespice.com/wiki/Reference:BlueSpiceUEModuleHTML)
- [Reference:BlueSpiceUEModulePDF](https://en.wiki.bluespice.com/wiki/Reference:BlueSpiceUEModulePDF)
- [Reference:BlueSpiceUEModulePDFRecursive](https://en.wiki.bluespice.com/wiki/Reference:BlueSpiceUEModulePDFRecursive)
- [Reference:BlueSpiceUEModulePDFSubpages](https://en.wiki.bluespice.com/wiki/Reference:BlueSpiceUEModulePDFSubpages)
- [Reference:BlueSpiceUEModuleTable2Excel](https://en.wiki.bluespice.com/wiki/Reference:BlueSpiceUEModuleTable2Excel)
- [Reference:BlueSpiceUniversalExport](https://en.wiki.bluespice.com/wiki/Reference:BlueSpiceUniversalExport)
- Reference: BlueSpiceUsageTracker
- [Reference:BlueSpiceUserInfo](https://en.wiki.bluespice.com/wiki/Reference:BlueSpiceUserInfo)
- [Reference:BlueSpiceUserManager](https://en.wiki.bluespice.com/wiki/Reference:BlueSpiceUserManager)
- [Reference:BlueSpiceUserSidebar](https://en.wiki.bluespice.com/wiki/Reference:BlueSpiceUserSidebar)
- [Reference:BlueSpiceVisualEditorConnector](https://en.wiki.bluespice.com/wiki/Reference:BlueSpiceVisualEditorConnector)
- [Reference:BlueSpiceWatchList](https://en.wiki.bluespice.com/wiki/Reference:BlueSpiceWatchList)
- [Reference:BlueSpiceWebDAVClientIntegration](https://en.wiki.bluespice.com/wiki/Reference:BlueSpiceWebDAVClientIntegration)
- [Reference:BlueSpiceWebDAVMinorSave](https://en.wiki.bluespice.com/wiki/Reference:BlueSpiceWebDAVMinorSave)
- [Reference:BlueSpiceWhoIsOnline](https://en.wiki.bluespice.com/wiki/Reference:BlueSpiceWhoIsOnline)
- [Reference:BlueSpiceWikiExplorer](https://en.wiki.bluespice.com/wiki/Reference:BlueSpiceWikiExplorer)
- [Reference:BlueSpiceWikiFarm](https://en.wiki.bluespice.com/wiki/Reference:BlueSpiceWikiFarm)

#### **C**

- [Reference:CategoryTree](https://en.wiki.bluespice.com/wiki/Reference:CategoryTree)
- [Reference:Checklists](https://en.wiki.bluespice.com/wiki/Reference:Checklists)
- [Reference:Cite](https://en.wiki.bluespice.com/wiki/Reference:Cite)
- [Reference:CiteThisPage](https://en.wiki.bluespice.com/wiki/Reference:CiteThisPage)
- [Reference:CodeEditor](https://en.wiki.bluespice.com/wiki/Reference:CodeEditor)
- [Reference:CodeMirror](https://en.wiki.bluespice.com/wiki/Reference:CodeMirror)
- [Reference:CognitiveProcessDesigner](https://en.wiki.bluespice.com/wiki/Reference:CognitiveProcessDesigner)
- [Reference:ConfirmAccount](https://en.wiki.bluespice.com/wiki/Reference:ConfirmAccount)
- [Reference:ConfirmEdit](https://en.wiki.bluespice.com/wiki/Reference:ConfirmEdit)
- [Reference:ContainerFilter](https://en.wiki.bluespice.com/wiki/Reference:ContainerFilter)
- [Reference:ContentDroplets](https://en.wiki.bluespice.com/wiki/Reference:ContentDroplets)
- [Reference:ContentProvisioning](https://en.wiki.bluespice.com/wiki/Reference:ContentProvisioning)
- [Reference:ContentStabilization](https://en.wiki.bluespice.com/wiki/Reference:ContentStabilization)
- [Reference:ContentTransfer](https://en.wiki.bluespice.com/wiki/Reference:ContentTransfer)
- [Reference:CreateUserPage](https://en.wiki.bluespice.com/wiki/Reference:CreateUserPage)

#### **D**

- [Reference:Data Transfer](https://en.wiki.bluespice.com/wiki/Reference:Data_Transfer)
- [Reference:DateTimeTools](https://en.wiki.bluespice.com/wiki/Reference:DateTimeTools)
- [Reference:DrawioEditor](https://en.wiki.bluespice.com/wiki/Reference:DrawioEditor)
- [Reference:DynamicPageList3](https://en.wiki.bluespice.com/wiki/Reference:DynamicPageList3)

## **E**

- [Reference:Echo](https://en.wiki.bluespice.com/wiki/Reference:Echo)
- [Reference:EmbedVideo](https://en.wiki.bluespice.com/wiki/Reference:EmbedVideo)
- [Reference:EmbedVideo \(fork\)](https://en.wiki.bluespice.com/wiki/Reference:EmbedVideo_(fork))
- [Reference:EnhancedUpload](https://en.wiki.bluespice.com/wiki/Reference:EnhancedUpload)
- [Reference:EventBus](https://en.wiki.bluespice.com/wiki/Reference:EventBus)
- [Reference:External Data](https://en.wiki.bluespice.com/wiki/Reference:External_Data)
- [Reference:ExtJSBase](https://en.wiki.bluespice.com/wiki/Reference:ExtJSBase)

#### **F**

- [Reference:FilterSpecialPages](https://en.wiki.bluespice.com/wiki/Reference:FilterSpecialPages)
- [Reference:FlaggedRevs](https://en.wiki.bluespice.com/wiki/Reference:FlaggedRevs)
- [Reference:FlexiSkin](https://en.wiki.bluespice.com/wiki/Reference:FlexiSkin)
- [Reference:FontAwesome](https://en.wiki.bluespice.com/wiki/Reference:FontAwesome)
- [Reference:Forms](https://en.wiki.bluespice.com/wiki/Reference:Forms)

#### **G**

• [Reference:Gadgets](https://en.wiki.bluespice.com/wiki/Reference:Gadgets)

#### **H**

- [Template:Hdsk PT Extension HW](https://en.wiki.bluespice.com/wiki/Template:Hdsk_PT_Extension_HW)
- [Template:Hdsk PT Extension MW](https://en.wiki.bluespice.com/wiki/Template:Hdsk_PT_Extension_MW)
- [Reference:Header Tabs](https://en.wiki.bluespice.com/wiki/Reference:Header_Tabs)
- [Reference:HeaderFooter](https://en.wiki.bluespice.com/wiki/Reference:HeaderFooter)
- [Reference:HitCounters](https://en.wiki.bluespice.com/wiki/Reference:HitCounters)

#### **I**

- [Reference:ImageMap](https://en.wiki.bluespice.com/wiki/Reference:ImageMap)
- [Reference:ImageMapEdit](https://en.wiki.bluespice.com/wiki/Reference:ImageMapEdit)
- [Reference:ImportOfficeFiles](https://en.wiki.bluespice.com/wiki/Reference:ImportOfficeFiles)
- Reference: InputBox
- [Reference:Interwiki](https://en.wiki.bluespice.com/wiki/Reference:Interwiki)
- [Reference:InviteSignup](https://en.wiki.bluespice.com/wiki/Reference:InviteSignup)

#### **L**

- [Reference:LDAP Authorization](https://en.wiki.bluespice.com/wiki/Reference:LDAP_Authorization)
- [Reference:LDAPAuthentication2](https://en.wiki.bluespice.com/wiki/Reference:LDAPAuthentication2)
- [Reference:LDAPGroups](https://en.wiki.bluespice.com/wiki/Reference:LDAPGroups)
- [Reference:LDAPProvider](https://en.wiki.bluespice.com/wiki/Reference:LDAPProvider)
- [Reference:LDAPSyncAll](https://en.wiki.bluespice.com/wiki/Reference:LDAPSyncAll)
- [Reference:LDAPUserInfo](https://en.wiki.bluespice.com/wiki/Reference:LDAPUserInfo)
- [Reference:Lingo](https://en.wiki.bluespice.com/wiki/Reference:Lingo)
- [Reference:LocalisationUpdate](https://en.wiki.bluespice.com/wiki/Reference:LocalisationUpdate)
- [Reference:LoginNotify](https://en.wiki.bluespice.com/wiki/Reference:LoginNotify)

MediaWiki

[Reference:Loops](https://en.wiki.bluespice.com/wiki/Reference:Loops)

#### **M**

- [Reference:Maps](https://en.wiki.bluespice.com/wiki/Reference:Maps)
- [Reference:Math](https://en.wiki.bluespice.com/wiki/Reference:Math)
- [Reference:MediaWiki](https://en.wiki.bluespice.com/wiki/Reference:MediaWiki)
- [Reference:MenuEditor](https://en.wiki.bluespice.com/wiki/Reference:MenuEditor)
- [Reference:MergeArticles](https://en.wiki.bluespice.com/wiki/Reference:MergeArticles)
- [Reference:MultimediaViewer](https://en.wiki.bluespice.com/wiki/Reference:MultimediaViewer)

## **N**

- [Reference:NSFileRepo](https://en.wiki.bluespice.com/wiki/Reference:NSFileRepo)
- [Reference:Nuke](https://en.wiki.bluespice.com/wiki/Reference:Nuke)

## **O**

- [Reference:OATHAuth](https://en.wiki.bluespice.com/wiki/Reference:OATHAuth)
- Reference: OOJSPlus
- Reference: OpenID Connect
- [Reference:OpenLayers](https://en.wiki.bluespice.com/wiki/Reference:OpenLayers)

## **P**

- [Reference:Page Forms](https://en.wiki.bluespice.com/wiki/Reference:Page_Forms)
- [Reference:PageCheckout](https://en.wiki.bluespice.com/wiki/Reference:PageCheckout)
- [Reference:PageHeader](https://en.wiki.bluespice.com/wiki/Reference:PageHeader)
- [Reference:PageImages](https://en.wiki.bluespice.com/wiki/Reference:PageImages)
- [Reference:ParserFunctions](https://en.wiki.bluespice.com/wiki/Reference:ParserFunctions)
- [Reference:ParserHooks](https://en.wiki.bluespice.com/wiki/Reference:ParserHooks)
- [Reference:PDFEmbed](https://en.wiki.bluespice.com/wiki/Reference:PDFEmbed)
- [Reference:PdfHandler](https://en.wiki.bluespice.com/wiki/Reference:PdfHandler)
- [Reference:PluggableAuth](https://en.wiki.bluespice.com/wiki/Reference:PluggableAuth)
- [Reference:Poem](https://en.wiki.bluespice.com/wiki/Reference:Poem)
- [Reference:Popups](https://en.wiki.bluespice.com/wiki/Reference:Popups)
- [Reference:PreToClip](https://en.wiki.bluespice.com/wiki/Reference:PreToClip)

## **R**

- [Archive:Reference:BlueSpiceCalumma](https://en.wiki.bluespice.com/wiki/Archive:Reference:BlueSpiceCalumma)
- [Archive:Reference:BlueSpiceLatexRenderer](https://en.wiki.bluespice.com/wiki/Archive:Reference:BlueSpiceLatexRenderer)
- [Archive:Reference:BlueSpiceMatomoConnector](https://en.wiki.bluespice.com/wiki/Archive:Reference:BlueSpiceMatomoConnector)
- [Archive:Reference:BlueSpiceNamespaceCSS](https://en.wiki.bluespice.com/wiki/Archive:Reference:BlueSpiceNamespaceCSS)
- [Archive:Reference:BlueSpiceSocialWikiPage](https://en.wiki.bluespice.com/wiki/Archive:Reference:BlueSpiceSocialWikiPage)
- [Archive:Reference:Bootstrap](https://en.wiki.bluespice.com/wiki/Archive:Reference:Bootstrap)
- [Archive:Reference:Chameleon](https://en.wiki.bluespice.com/wiki/Archive:Reference:Chameleon)
- [Reference:Renameuser](https://en.wiki.bluespice.com/wiki/Reference:Renameuser)
- [Reference:Replace Text](https://en.wiki.bluespice.com/wiki/Reference:Replace_Text)
- [Reference:RevisionSlider](https://en.wiki.bluespice.com/wiki/Reference:RevisionSlider)

● [Reference:RSS](https://en.wiki.bluespice.com/wiki/Reference:RSS)

## **S**

- [Reference:Scribunto](https://en.wiki.bluespice.com/wiki/Reference:Scribunto)
- [Reference:SectionAnchors](https://en.wiki.bluespice.com/wiki/Reference:SectionAnchors)
- [Reference:SecureLinkFixer](https://en.wiki.bluespice.com/wiki/Reference:SecureLinkFixer)
- [Reference:Semantic Compound Queries](https://en.wiki.bluespice.com/wiki/Reference:Semantic_Compound_Queries)
- [Reference:Semantic Extra Special Properties](https://en.wiki.bluespice.com/wiki/Reference:Semantic_Extra_Special_Properties)
- [Reference:Semantic MediaWiki](https://en.wiki.bluespice.com/wiki/Reference:Semantic_MediaWiki)
- [Reference:Semantic Result Formats](https://en.wiki.bluespice.com/wiki/Reference:Semantic_Result_Formats)
- [Reference:Semantic Scribunto](https://en.wiki.bluespice.com/wiki/Reference:Semantic_Scribunto)
- [Reference:SimpleSAMLphp](https://en.wiki.bluespice.com/wiki/Reference:SimpleSAMLphp)
- [Reference:SimpleTasks](https://en.wiki.bluespice.com/wiki/Reference:SimpleTasks)
- [Reference:SpamBlacklist](https://en.wiki.bluespice.com/wiki/Reference:SpamBlacklist)
- [Reference:StandardDialogs](https://en.wiki.bluespice.com/wiki/Reference:StandardDialogs)
- [Reference:SubPageList](https://en.wiki.bluespice.com/wiki/Reference:SubPageList)
- [Reference:SyntaxHighlight](https://en.wiki.bluespice.com/wiki/Reference:SyntaxHighlight)

## **T**

- [Reference:TabberNeue](https://en.wiki.bluespice.com/wiki/Reference:TabberNeue)
- [Reference:TemplateData](https://en.wiki.bluespice.com/wiki/Reference:TemplateData)
- [Reference:TemplateStyles](https://en.wiki.bluespice.com/wiki/Reference:TemplateStyles)
- [Reference:TextExtracts](https://en.wiki.bluespice.com/wiki/Reference:TextExtracts)
- [Reference:TitleBlacklist](https://en.wiki.bluespice.com/wiki/Reference:TitleBlacklist)

(previous page) (next page)

## <span id="page-7-0"></span>**GPL-3.0-only**

#### Redirect to:

 $\bullet$  [GPL v3](https://en.wiki.bluespice.com/wiki/GPL_v3)

## <span id="page-7-1"></span>**Insert tags and magic words**

The extension **InsertMagic** provides a dialog for inserting Magic Words in the [visual editor.](#page-9-0)

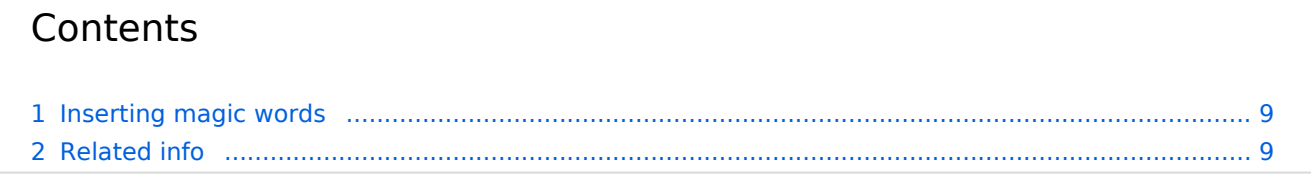

<span id="page-8-0"></span>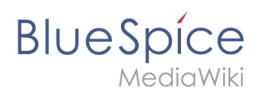

## Inserting magic words

In edit mode, click on *Insert* in the editor toolbar and select *Magic word* from the dropdown menu.

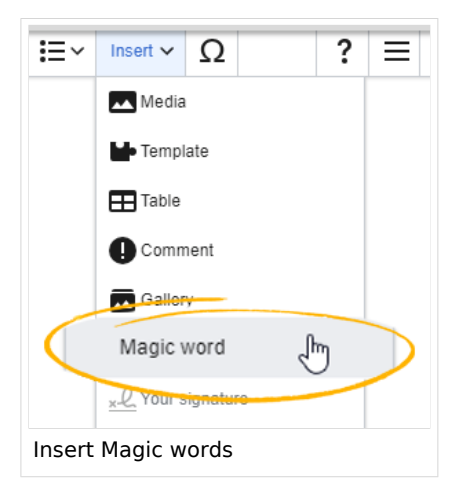

Once the magic word is selected in the list on the left, a description, including usage examples, will appear on the right.

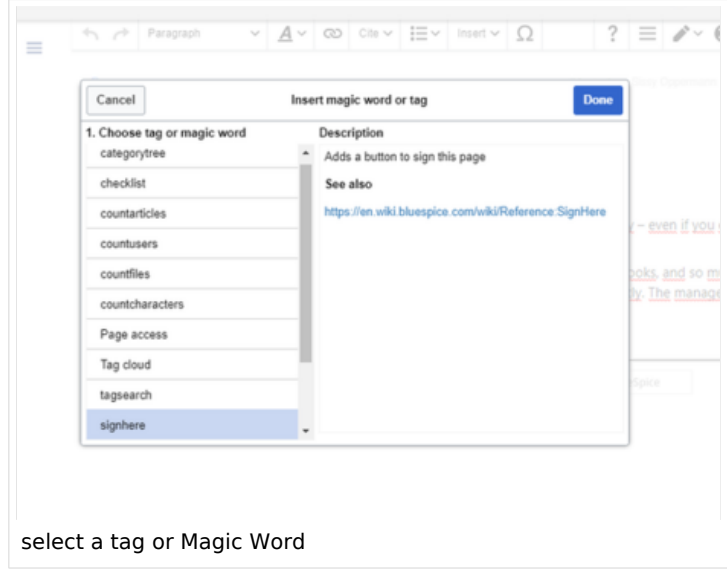

After saving the dialog, further parameters can be set for the selected magic word or tag.

<span id="page-8-1"></span>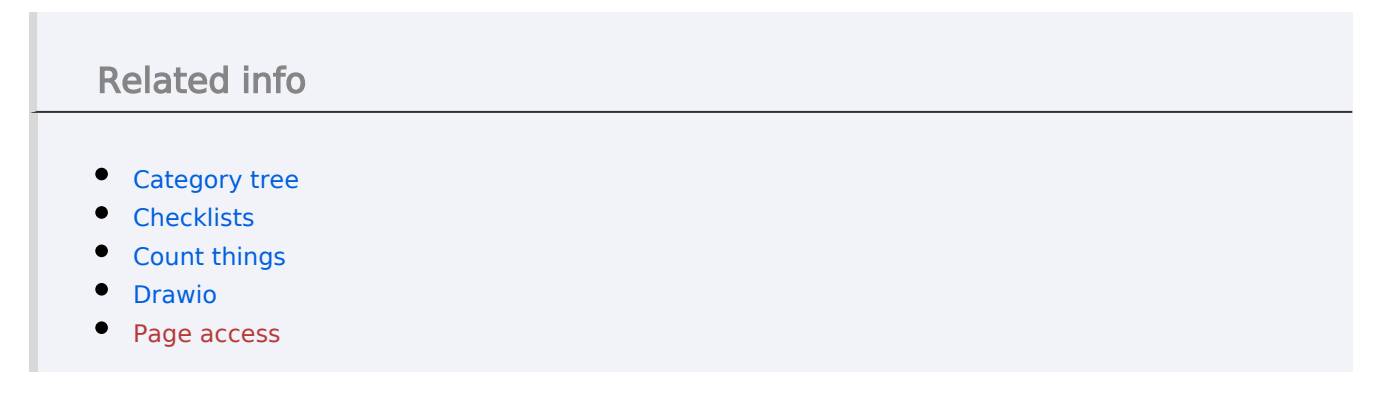

- [Sign here](https://en.wiki.bluespice.com/wiki/Manual:Extension/BlueSpiceSignHere)
- [Smartlist](https://en.wiki.bluespice.com/wiki/Manual:Extension/BlueSpiceSmartList)
- [Tag cloud](https://en.wiki.bluespice.com/wiki/Manual:Extension/BlueSpiceTagCloud)
- [Tag search](https://en.wiki.bluespice.com/wiki/Manual:Extension/BlueSpiceTagSearch)
- [Reference:BlueSpiceInsertMagic](#page-1-0)

[Technical Reference: BlueSpiceInsertMagic](#page-1-0)

## <span id="page-9-0"></span>**Edit**

BlueSpice uses a slightly customized version of the MediaWiki extension [VisualEditor](https://www.mediawiki.org/wiki/Help:VisualEditor/User_guide) as editing tool. This editor supports all common edit tasks that are useful in a wiki environment. You can refer to the official documentation for basic help. Here in the BlueSpice Helpdesk, we only give some hints and tips for using the editor.

## **Contents**

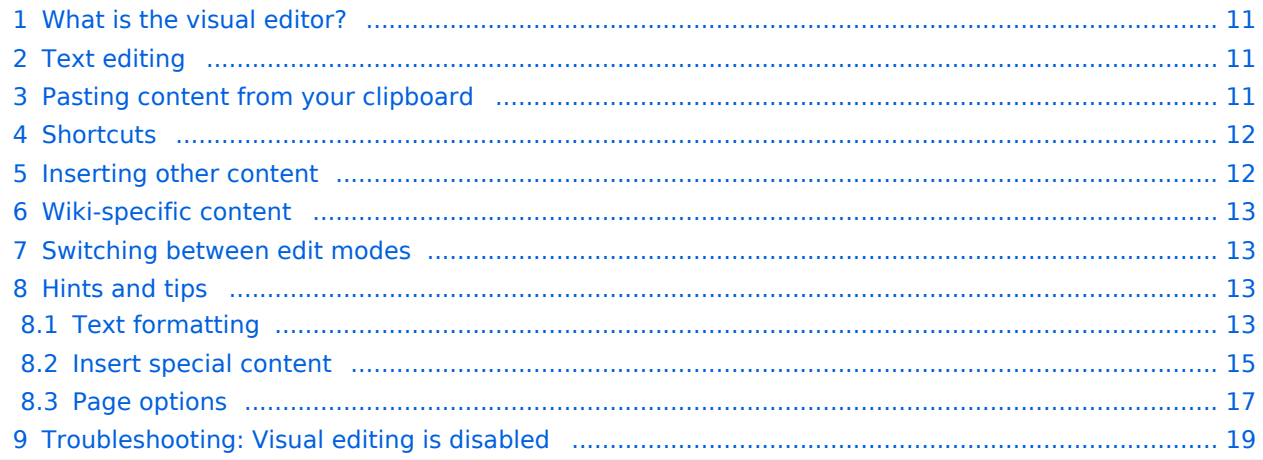

## What is the visual editor?

<span id="page-10-0"></span>**BlueSpice** 

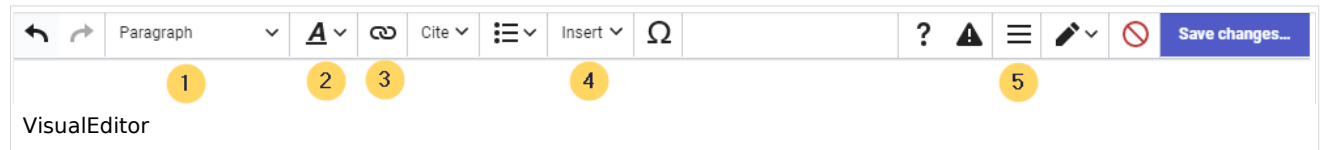

The visual editor is optimized for editing wiki pages. Important characteristics and functions are:

- 1. **Page structuring** with headings.
- 2. Consistent **text formatting**.
- 3. **Linking** of contents.
- 4. **Inserting special content** (files/media, tables, templates, magic words)
- 5. Adjusting **page options**.

## <span id="page-10-1"></span>Text editing

Typical text formatting options such as **bold**, *italics*, or text color are available as a context menu. When you highlight text, a menu with common formatting elements appears. For example, you can apply a different text color.

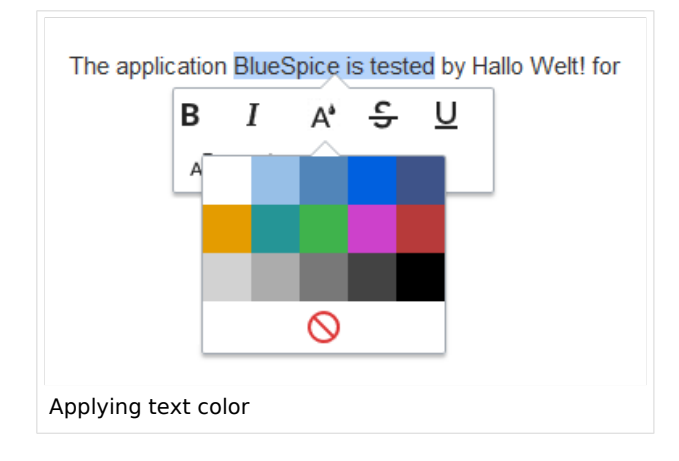

## <span id="page-10-2"></span>Pasting content from your clipboard

If you paste content from your clipboard (e.g., copied from MS Word or MS Excel), you usually also paste many unnecessary formatting tags from the original application. To avoid, this you should paste the content as plaintext.

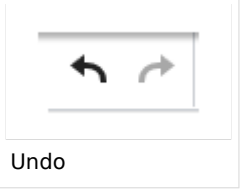

If you already pasted text which resulted in undesirable formatting, you can use the undo function in VisualEditor to remove the content again if you have not yet saved the page or switched between visual and source editing mode.

To paste content as plain text instead, use the shortcut  $Ctrl+Shift+v$ .

<span id="page-11-0"></span>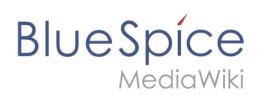

## **Shortcuts**

If you want to apply multiple formatting options at the same time, shortcuts are often the quickest way. For example, to show text in bold and italic, highlight the text and press Ctrl+b (for "**bold**") and Ctrl+i (for "*italics*"). Even a link can be quickly inserted by pressing Ctrl+k . Pressing Ctrl+b again will cancel the bold. Multiple formats can be removed after text selection with Ctrl+m .

All available keyboard shortcuts are marked accordingly in VisualEditor next to each menu item.

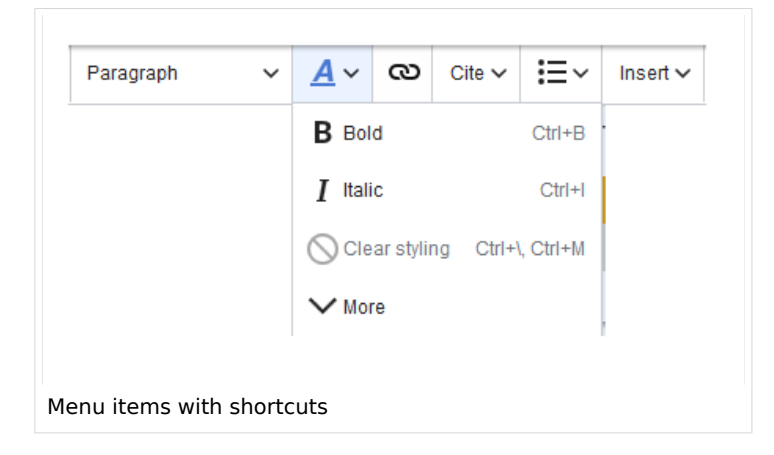

**Note:** For a list of all available shortcuts, click on "Keyboard shortcuts" in the Visual Editor help menu (the question mark menu item).

## <span id="page-11-1"></span>Inserting other content

Many typical page elements such as images, files and tables can be integrated into your page from the *Insert* menu.

- File formats with a preview option: jpg/jpeg, png, gif, pdf
- File formats without preview option are always inserted as links (e.g., Microsoft Office formats)

If you want to learn more about inserting these elements, go to the following help pages:

- [Images](https://en.wiki.bluespice.com/wiki/Manual:Extension/VisualEditor/Insert_images)
- [Files \(PDF, xls, doc, ...\)](https://en.wiki.bluespice.com/wiki/Manual:Extension/VisualEditor/Insert_files)
- [Tables](https://en.wiki.bluespice.com/wiki/Manual:Extension/VisualEditor/Tables)

<span id="page-12-0"></span>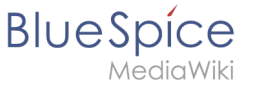

**[Templates](https://en.wiki.bluespice.com/wiki/Manual:Templates)** 

## Wiki-specific content

Some functions in the *Insert* menu are little known from traditional word processing, but are quite typical for working with a wiki. Therefore, they are briefly introduced here. Find more information on the help pages here in the helpdesk or at mediawiki.org:

- **Comment:** Add comments to the page. These are only visible in the source code.
- **[Gallery:](https://www.mediawiki.org/wiki/Help:VisualEditor/User_guide#Editing_media_galleries)** A simple picture gallery can support many process flows.
- **[Magic word](https://en.wiki.bluespice.com/wiki/Manual:MagicWords):** Wiki features such as signature, word counter, category tree or even process diagrams with draw.io can be integrated as a "magic word".
- **Your signature:** Only works on pages that allow signatures. Pages in the Namespace "Pages" are not included.
- **Codeblock:** Programming code is displayed here in clean code blocks, optionally with line numbers.
- **References list:** Creates footnote references.
- **Chemical formula:** The formula rendering uses an external service via Wikimedia's REST API.
- **[Math formula](https://www.mediawiki.org/wiki/Help:VisualEditor/User_guide/en#Editing_mathematical_formulae):** An editor opens for entering a mathematical formula.

## <span id="page-12-1"></span>Switching between edit modes

When creating or editing a page, the page usually loads in visual editing mode. If you are familiar with the formatting language of MediaWiki ("[Wikitext"](https://en.wiki.bluespice.com/wiki/Manual:Wikitext)), you can easily switch to source editing mode using the "Switch editor" menu item and edit your page content there:

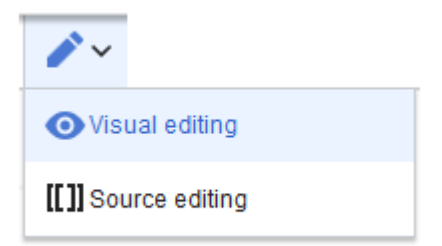

## <span id="page-12-2"></span>Hints and tips

VisualEditor is optimized for editing web pages. That's why it has exactly the features that are often needed to create a wiki page. The consistent formatting of content supports the readability of your wiki content.

## <span id="page-12-3"></span>**Text formatting**

In the text formatting menu, the following additional options are available when a text passage has been selected:

*Text color*: different text colors can be selected via an inspector menu.

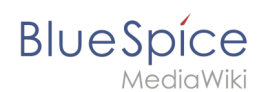

*Center align*: Text can be selected and centered paragraph by paragraph.

*Indent*: Text can be indented once (note: multiple indentation is only possible via the source text).

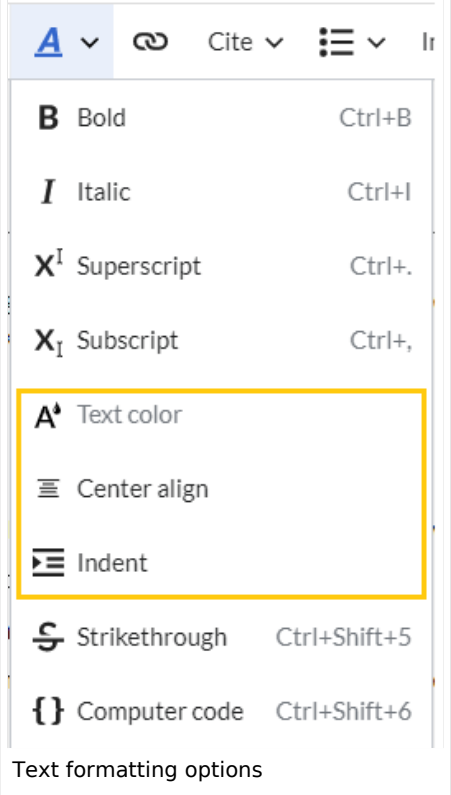

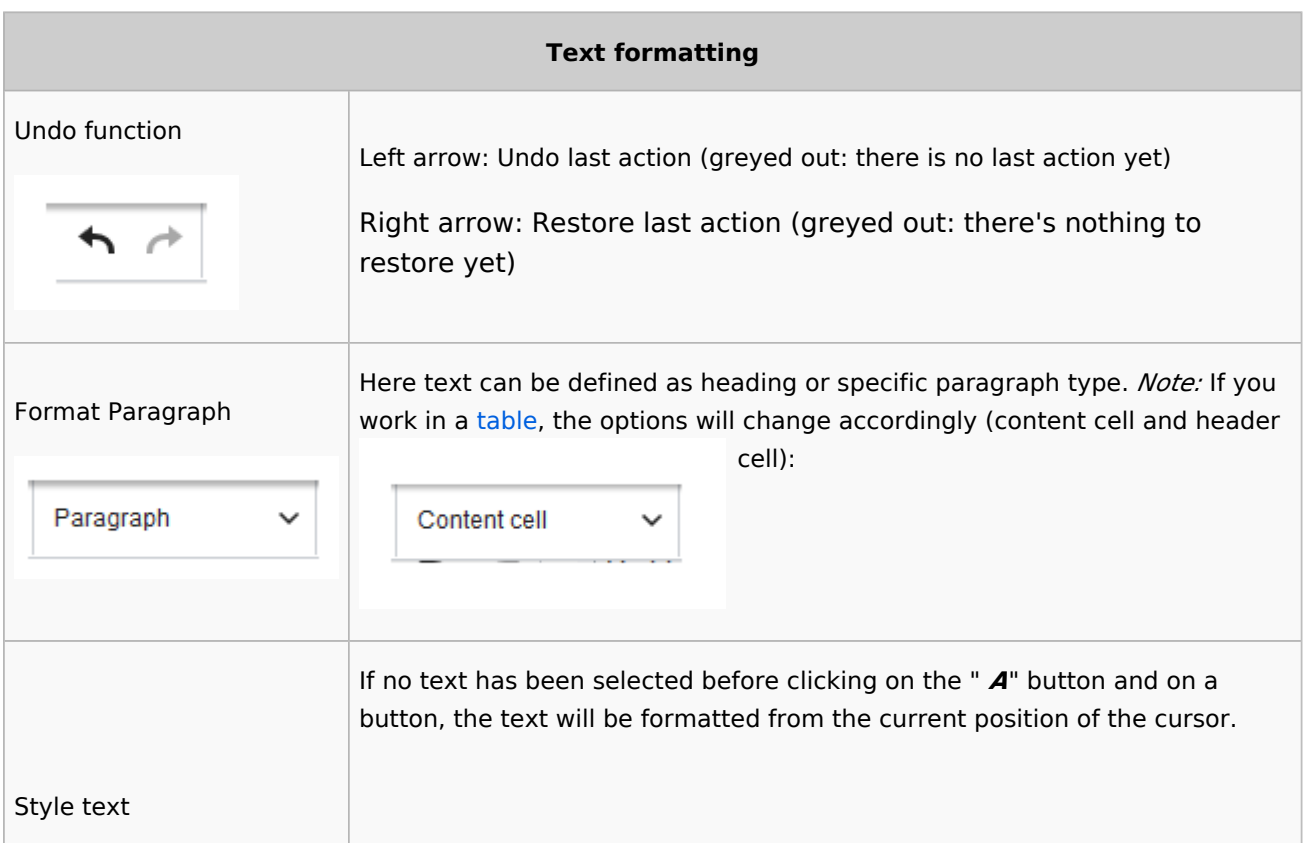

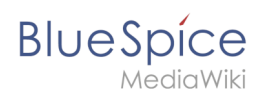

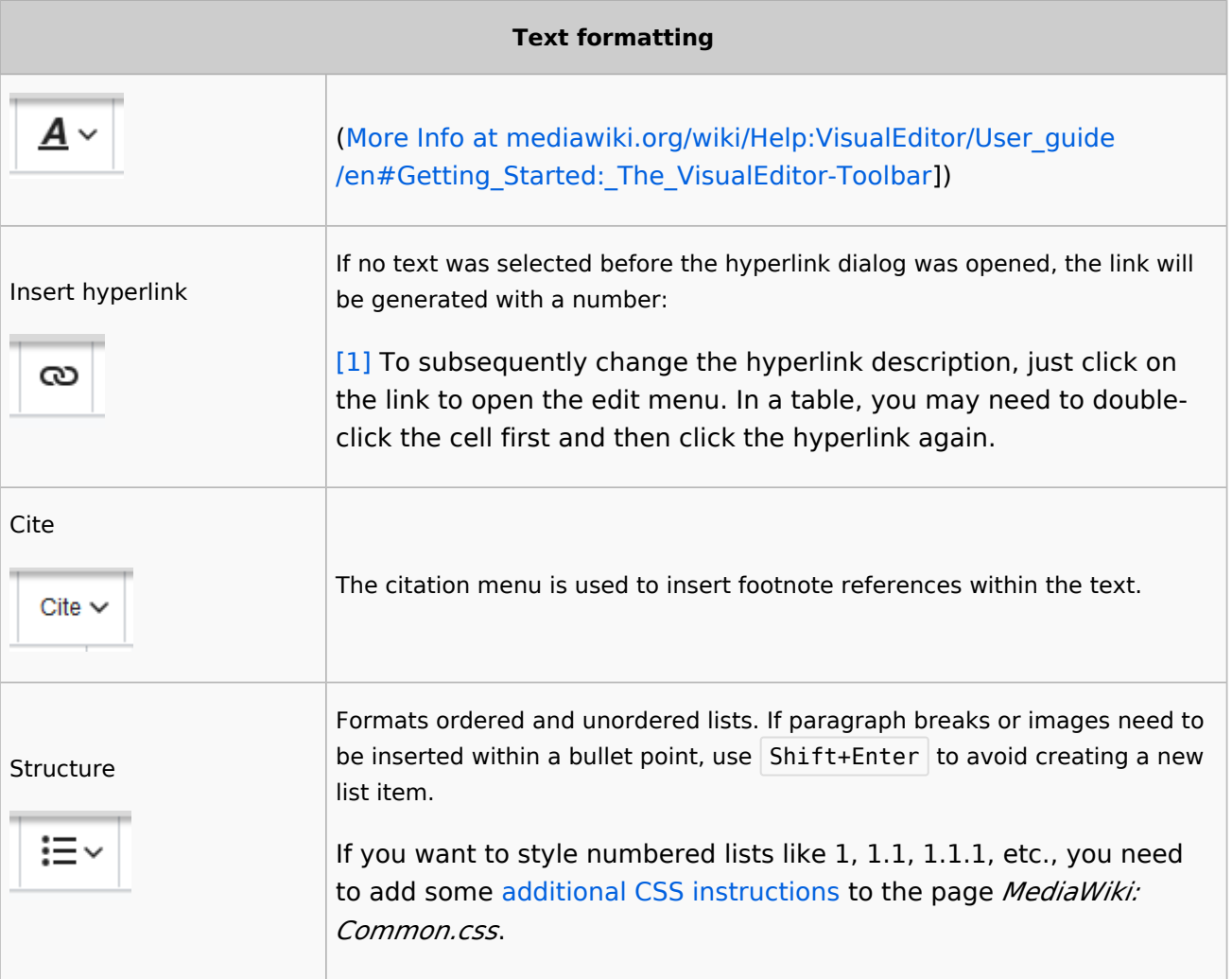

## <span id="page-14-0"></span>**Insert special content**

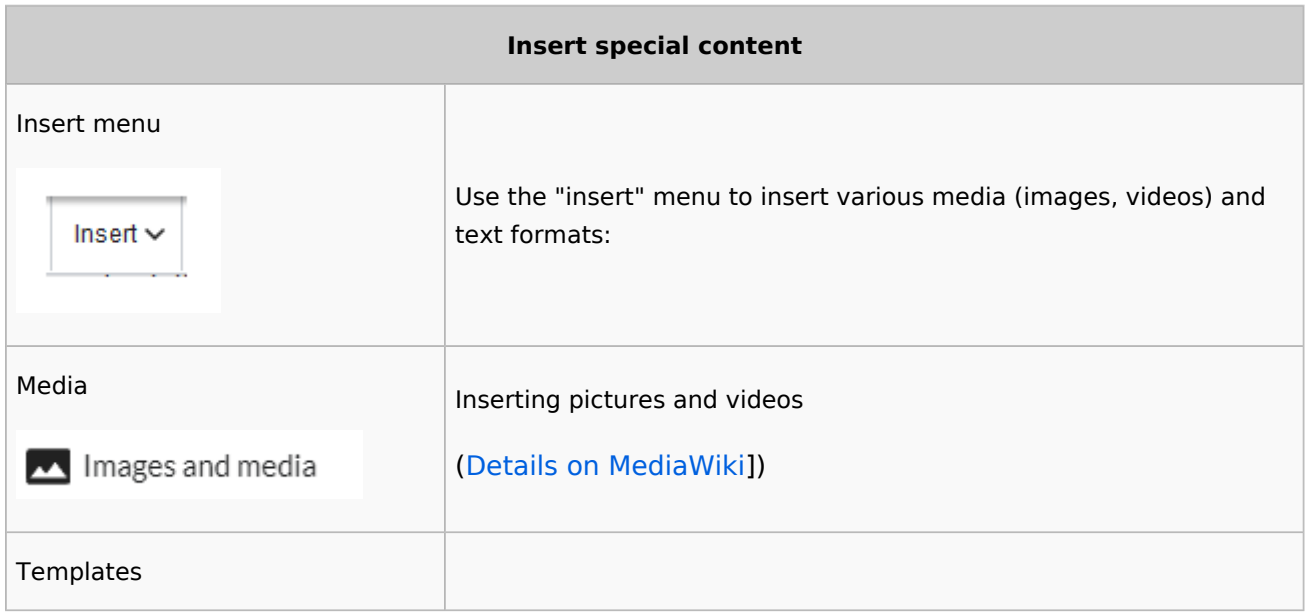

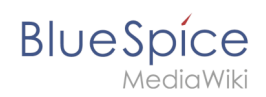

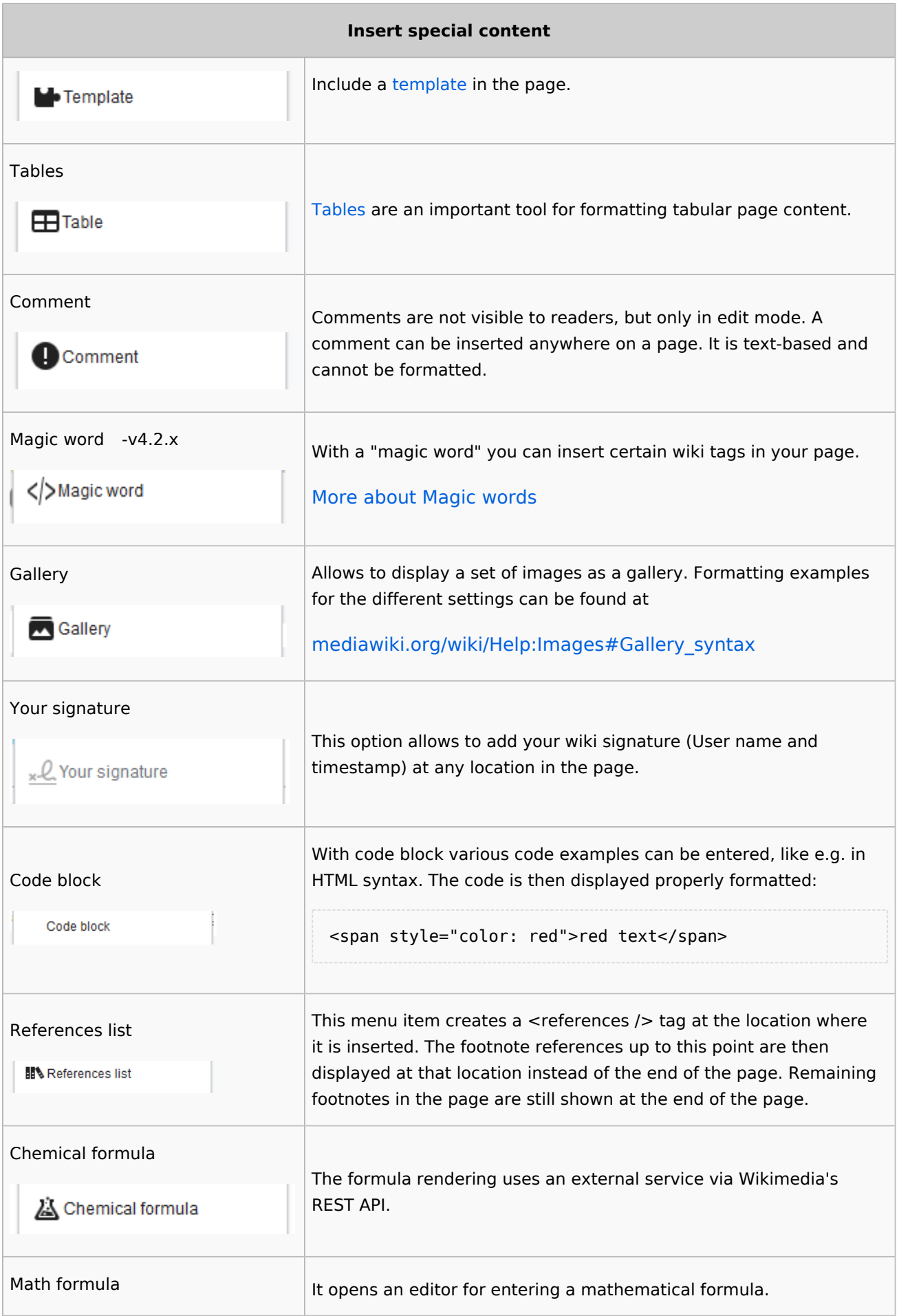

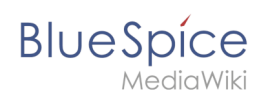

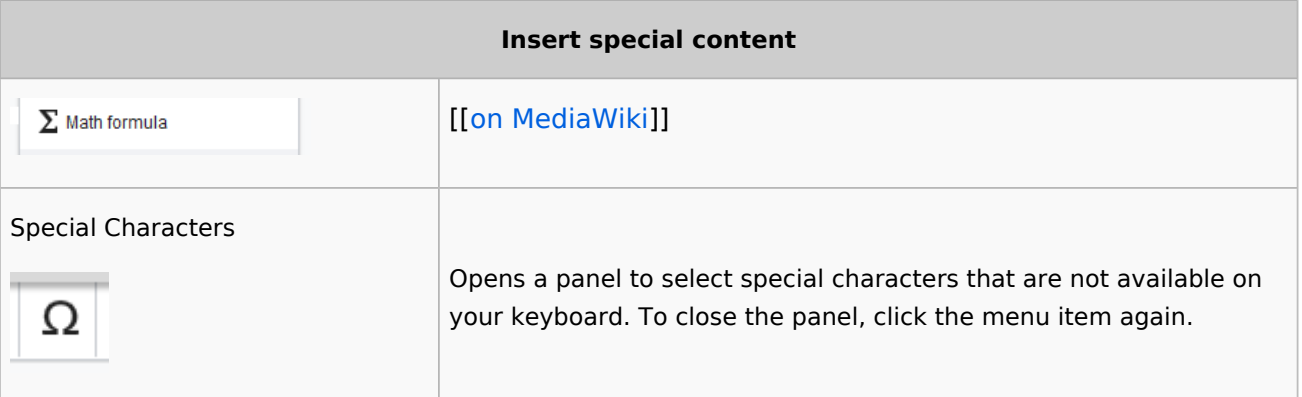

## <span id="page-16-0"></span>**Page options**

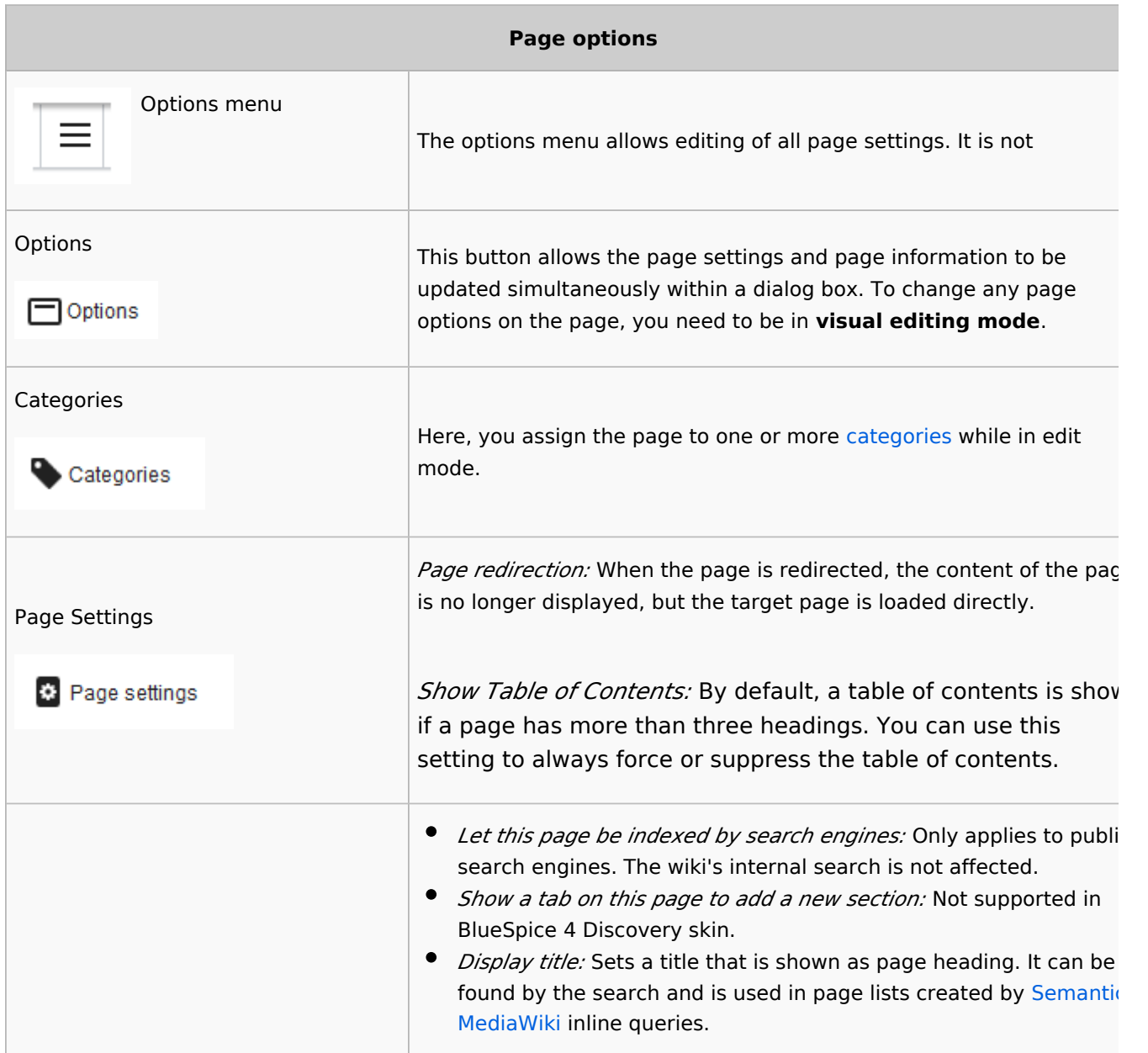

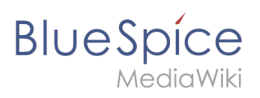

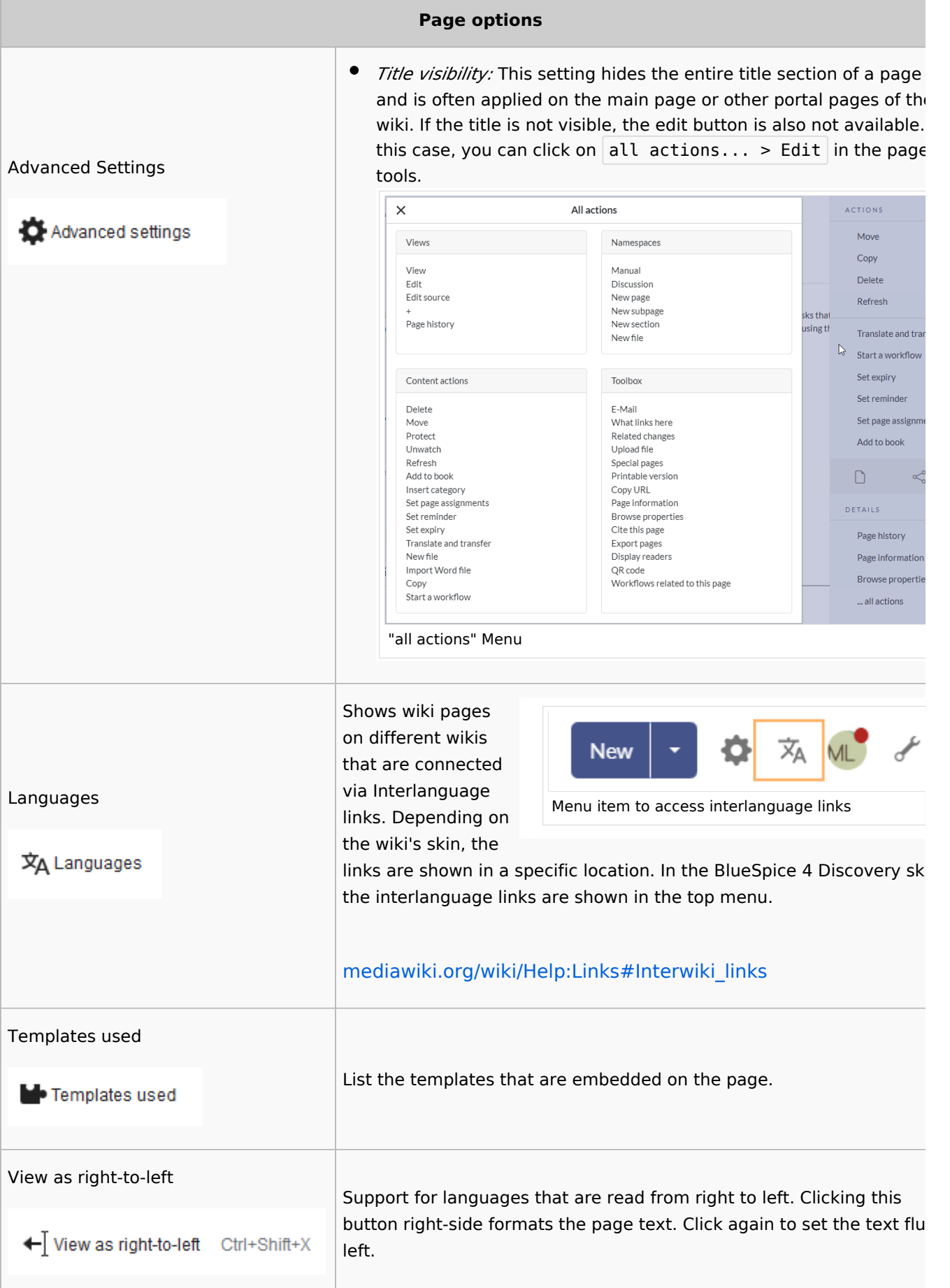

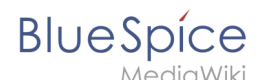

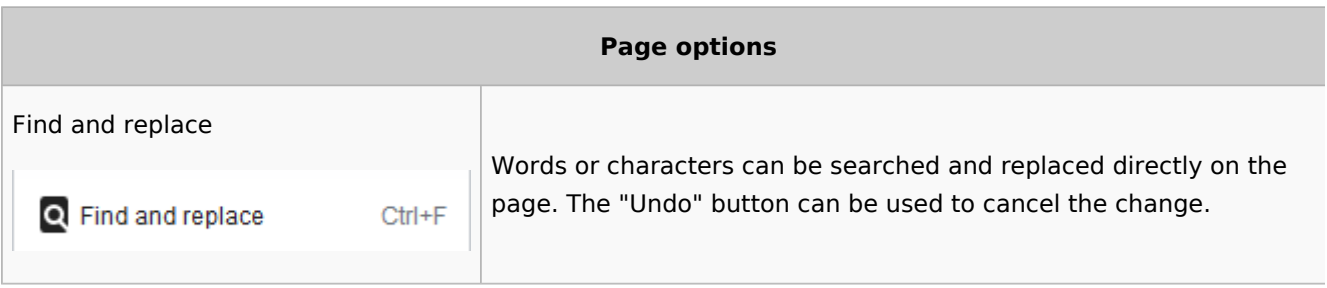

## <span id="page-18-0"></span>Troubleshooting: Visual editing is disabled

If you only have the source editing option in your editor toolbar, please contact an administrator of your wiki. The following settings must be checked in this case:

- Global settings via the [configuration manager](https://en.wiki.bluespice.com/wiki/Manual:Extension/BlueSpiceConfigManager)
- [Namespace manager](https://en.wiki.bluespice.com/wiki/Manual:Extension/BlueSpiceNamespaceManager) settings

[Technical Reference: VisualEditor](https://en.wiki.bluespice.com/wiki/Reference:VisualEditor)